## **Create a New Control**

Creating a new control requires Control View and Control Author permissions. There are three types of controls:

- Control with subcontrols;
- Control with a single subcontrol; and
- Audit-friendly controls.

**Control with subcontrols** are the most common type of control. The control is a container for specific subcontrols. For example, the control might be "Ensure physical security" and the subcontrols might refer to specific aspects of physical security.

**A control with a single subcontrol** binds a control to a single subcontrol, creating a control that can act like a subcontrol if necessary. Use this type when a control does not have multiple aspects.

**Audit-friendly controls** include design and effectiveness tests in order to be self-documenting. For more information, see Using Audit-Friendly Controls .

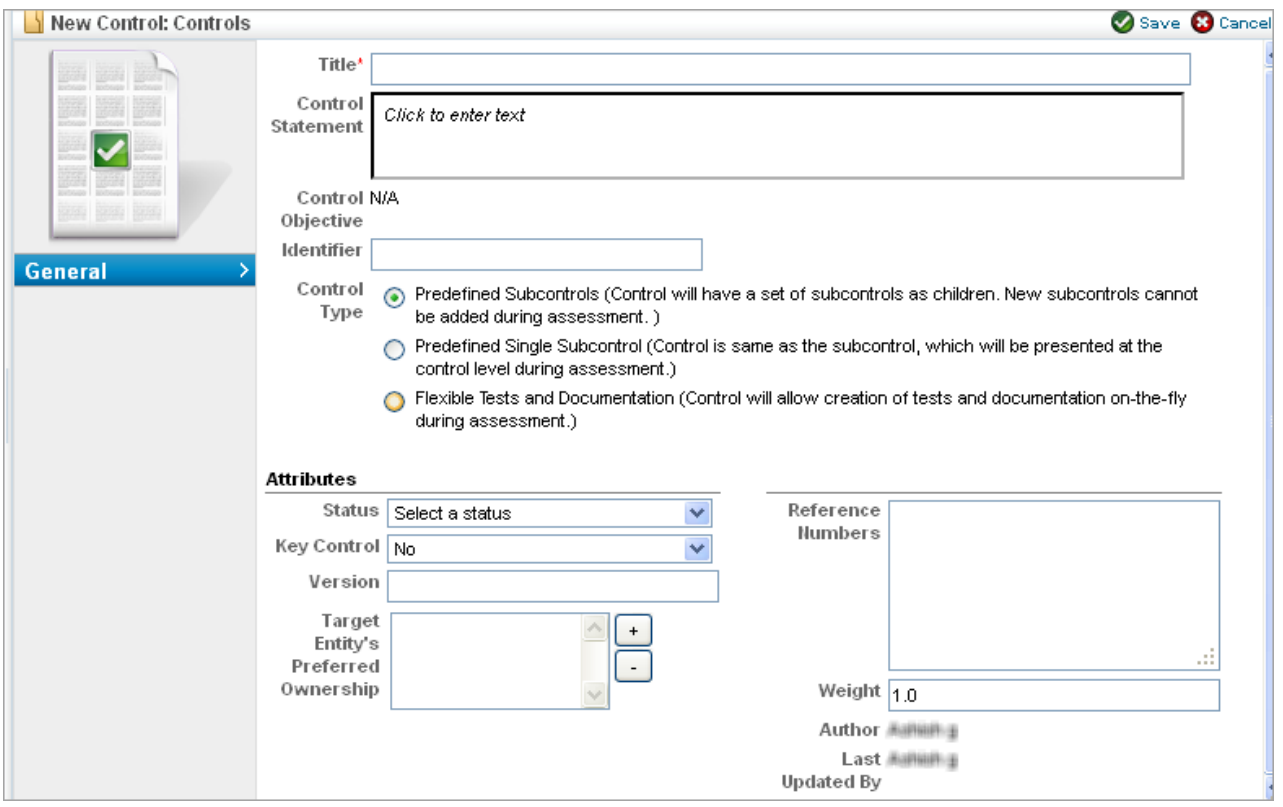

## **To create a new control:**

- 1. Open Vendor Risk Manager.
- 2. Go to > **Controls and QuestionnairesQuestionnaires**.
- 3. Navigate to a writable control group in the **Organization Content** tree (Control groups in the Content tree, for example, are read-only) and click **New Control**.
- 4. Select a **Control Type.** Selecting the **Flexible Tests and Documentation** option changes the attributes in the lower part of the screen. For more information about creating that kind of control, see Using Audit-Friendly Controls .

## 5. Enter the parameters:

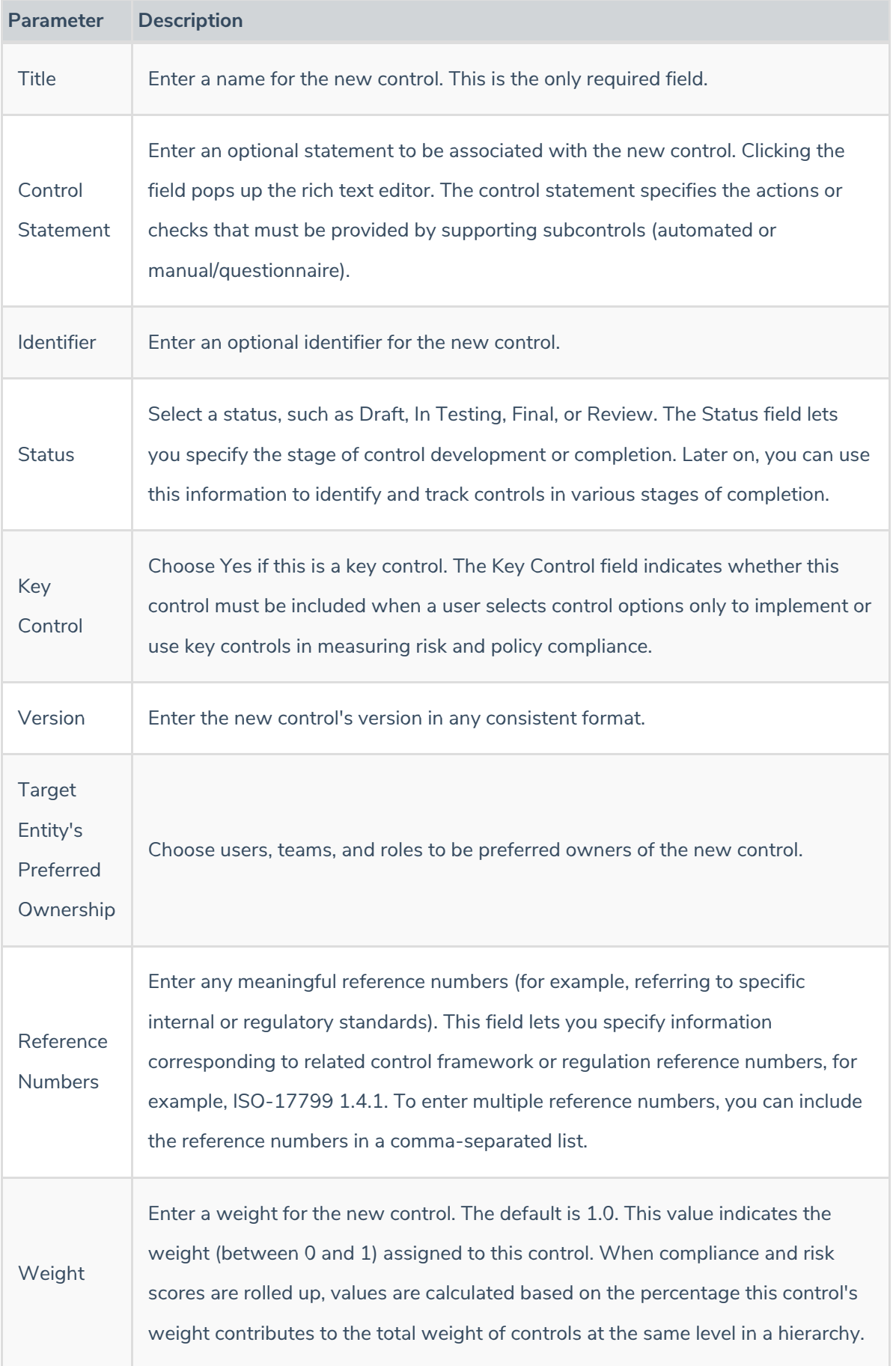

6. Click **Save** to create the new control, or **Cancel** to return to viewing controls.